### Objectifs :

- 1) Comment procéder à l'export complet de ses données personnelles ?
- 2) Quelles sont les données qu'il est possible d'exporter ?
- 3) Que contient un fichier d'export global ?
- 4) Comment exporter un seul type de données personnelles ?

# **1) L'export complet**

L'export complet est accessible par le biais de la trousse contextuelle **sur la page d'accueil** de l'utilisateur.

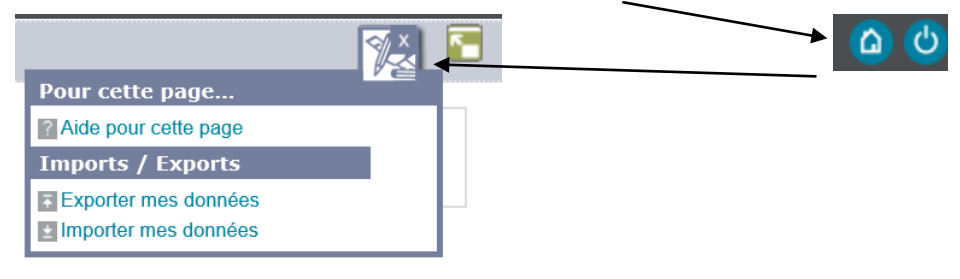

- Cliquer alors sur « **Exporter mes données** »
- **L'utilisateur coche** les cases associées aux services dont il souhaite exporter des informations personnelles.

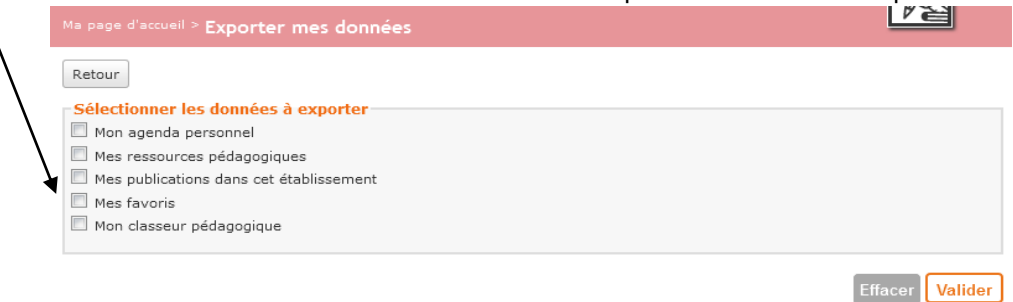

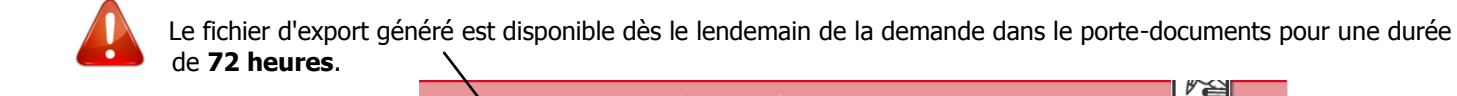

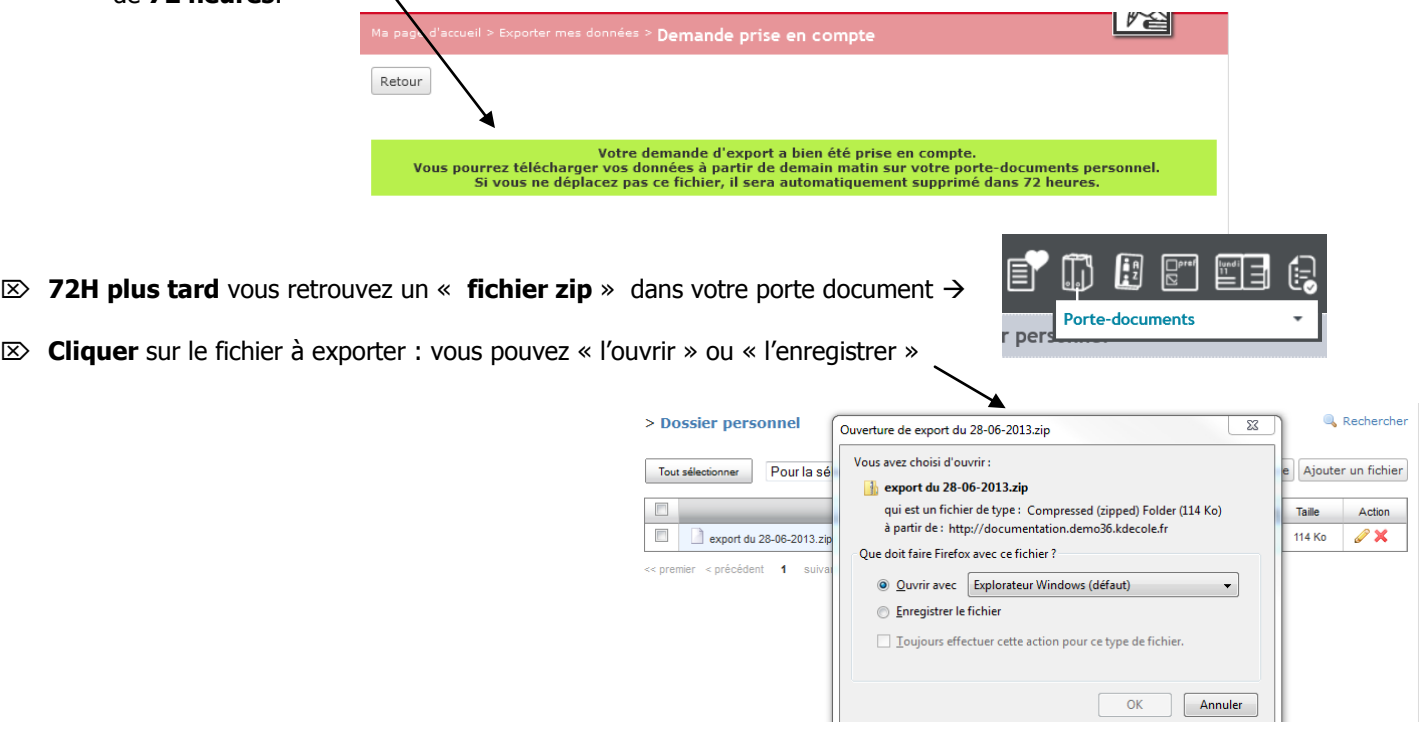

## **2) Les données à exporter**

#### **Mon agenda personnel**

 $\mathbb{Z}$  Il est possible de paramétrer la période durant laquelle les événements pourront être exportés.

## Sélectionner les données à exporter

Mon agenda personnel

entre le 01/01/2011 | et le 02/07/2011 | 國

### **Mes articles**

- $\boxtimes$  Tous les articles rédigés par l'utilisateur sont exportés au format html.
- $\boxtimes$  Lorsque l'utilisateur clique sur l'un d'entre eux, il dispose de l'article dans son entier avec le titre, le corps, les fichiers joints éventuels. En revanche, si un formulaire y est joint, il n'est pas disponible directement, seules ses références sont fournies.

Titre de l'article : Français : Bienvenue Bienvenue sur l'espace de Français de la sixième 7 N'oublie pas de prendre quelques minutes chaque semaine pour remplir le formulaire d'auto-évaluation suivant ! Corps de l'article [id-formulaire]466;0[/id-formulaire] Fichiers joints

### **Mes salles de chat**

#### **Mes forums**

 $\mathbb{Z}$  Les forums initiés par l'utilisateur sont exportés au format html.

#### **Mes évènements publiés**

 Les évènements publiés sont ceux enregistrés par l'utilisateur au sein d'un agenda de rubrique (à différencier de ses évènements personnels enregistrés dans son agenda personnel).

#### **Mes ressources pédagogiques**

 Toutes les ressources pédagogiques **créées** par l'utilisateur sont exportées avec leurs fichiers joints. Elles sont au format .json afin de pouvoir les réimporter le cas échéant.

#### **Mes favoris**

 $\gg$  Toute l'arborescence ainsi que ses liens sont exportés. Lors de la demande, un fichier zip est constitué. Il peut alors être simplement ouvert ou enregistré pour une utilisateur ultérieure.

#### **Mon classeur pédagogique**

 Un fichier zip est créé lors de la demande d'export. Toutes les activités pédagogiques de l'utilisateur y sont archivées au format .json.

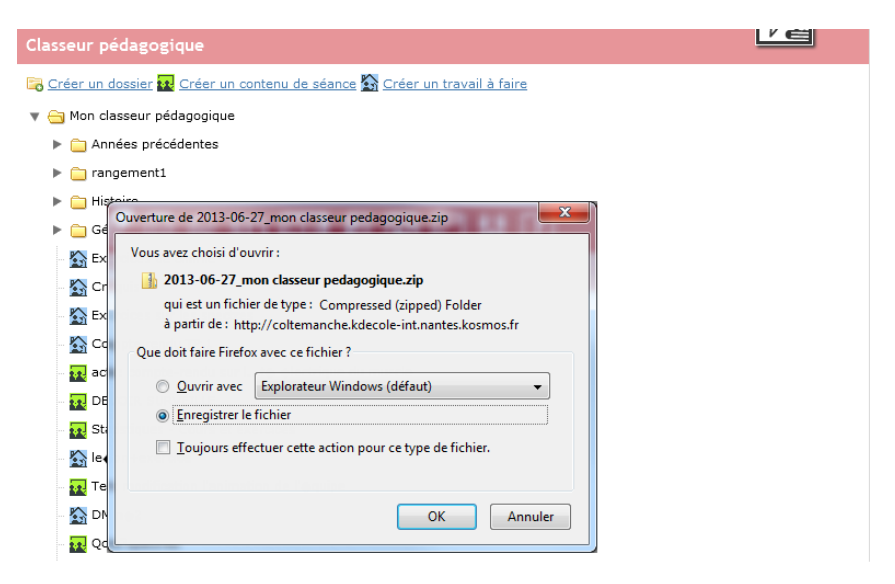

## **3) Le contenu d'un fichier d'export**

Les données exportées sont répertoriées selon leur type dans des dossiers distincts :

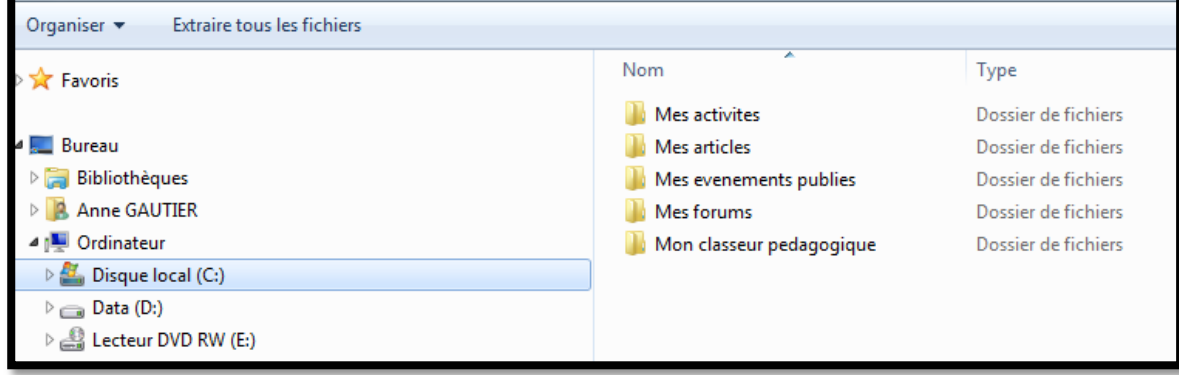

 La liste est dossiers exportés est plus ou moins longue car elle est fonction des contenus de l'utilisateur. Il est également possible d'y trouver les salles de chat, les ressources et les favoris, tous étant des éléments créés par l'utilisateur : une simple participation à un forum ne sera pas exportée.

### **4) L'export individuel à partir de chaque service**

 Dans le cas où l'utilisateur ne souhaite exporter qu'une partie de ses données, il lui est possible de le faire par service : un lien dans la trousse est mis à disposition pour lancer l'export.

#### **Mes favoris**

 Tous les liens tels que disposés dans l'arborescence sont exportés dans un fichier html : les liens sont donc actifs dès ouverture du fichier.

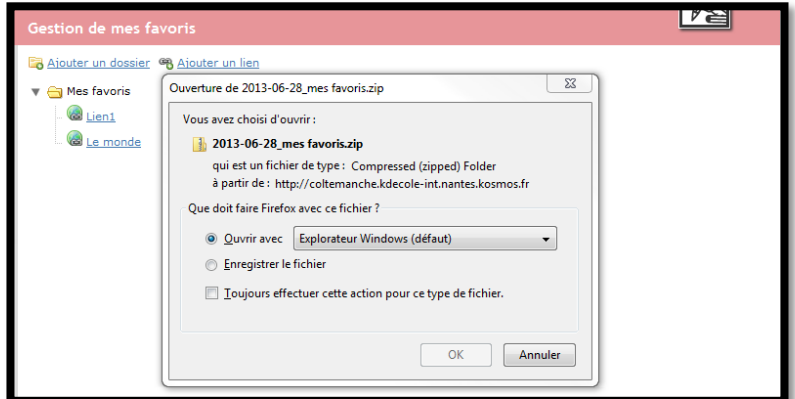

#### **Mon classeur pédagogique**

E> L'utilisateur peut exporter les éléments contenus dans son classeur pédagogique Dans le cas où il y a enregistré ses activités de séance, elles sont

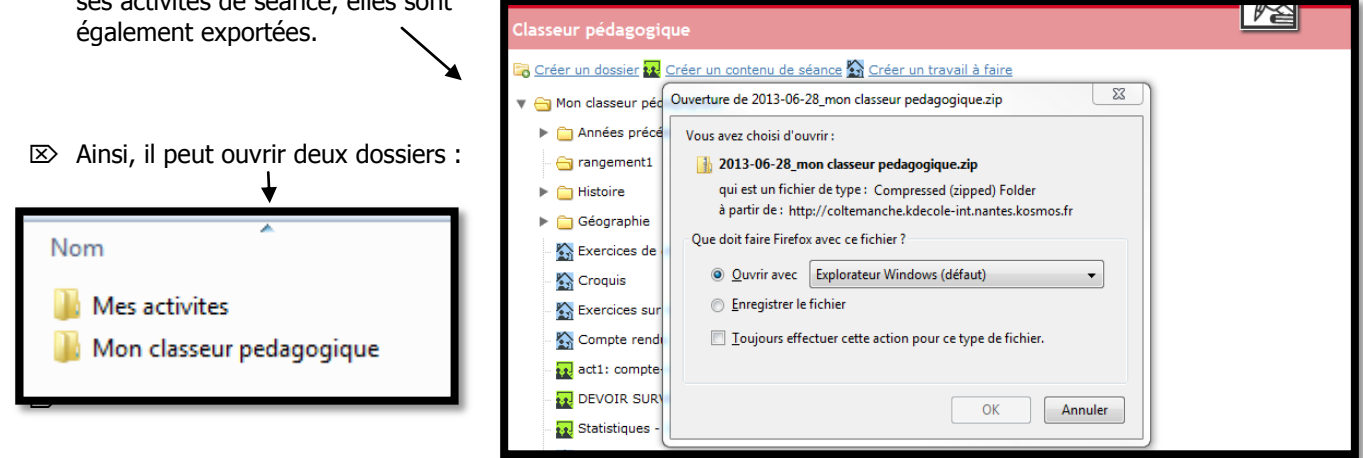

 **N.B** : Pour les ressources pédagogiques, il n'est possible d'exporter que les fichiers dont l'utilisateur est l'auteur.